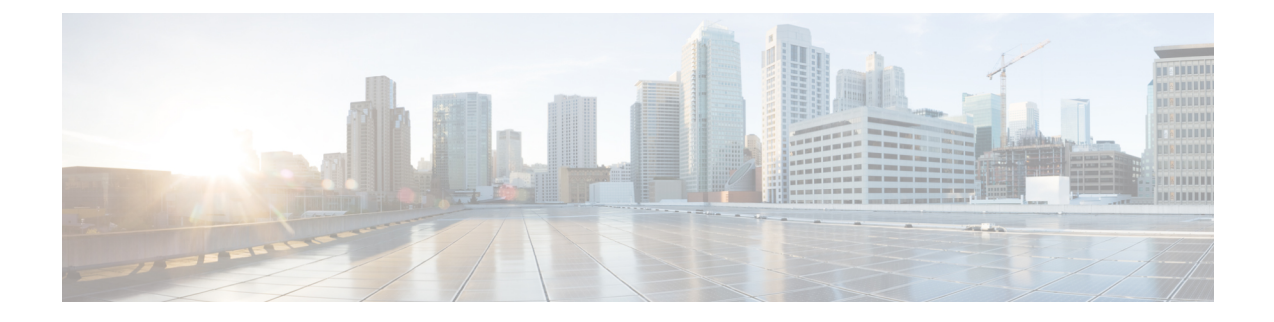

# オブジェクト トラッキングの設定

この章は、次の項で構成されています。

- オブジェクト [トラッキングについて](#page-0-0) (1 ページ)
- オブジェクト [トラッキングの](#page-2-0)設定例 (3 ページ)
- オブジェクト [トラッキングに](#page-2-1)関する注意事項と制約事項 (3 ページ)
- [デフォルト](#page-3-0)設定 (4 ページ)
- オブジェクト [トラッキングの](#page-3-1)設定 (4 ページ)
- オブジェクト [トラッキングの](#page-15-0)設定の確認 (16 ページ)
- オブジェクト [トラッキングの](#page-15-1)設定例 (16 ページ)
- [関連項目](#page-15-2) (16 ページ)
- その他の[参考資料](#page-16-0) (17 ページ)

# <span id="page-0-0"></span>オブジェクト トラッキングについて

オブジェクトトラッキングを使用すると、インターフェイスラインプロトコルステート、IPルー ティング、ルート到達可能性などの、デバイス上の特定のオブジェクトをトラッキングし、トラッ キング対象オブジェクトのステートが変化したときに対処できます。この機能により、ネットワー クのアベイラビリティが向上し、オブジェクトがダウンした場合のリカバリ時間が短縮されます。

### オブジェクト トラッキングの概要

オブジェクトトラッキングを使用すると、インターフェイスラインプロトコルステート、IPルー ティング、ルート到達可能性などの、デバイス上の特定のオブジェクトをトラッキングし、トラッ キング対象オブジェクトのステートが変化したときに対処できます。この機能により、ネットワー クのアベイラビリティが向上し、オブジェクトがダウンした場合のリカバリ時間が短縮されます。

オブジェクト トラッキング機能を使用すると、トラッキング対象オブジェクトを作成できます。 複数のクライアントでこのオブジェクトを使用し、トラッキング対象オブジェクトが変化したと きのクライアント動作を変更できます。複数のクライアントがそれぞれの関心をトラッキング プ ロセスに登録し、同じオブジェクトをトラッキングし、オブジェクトのステートが変化したとき に異なるアクションを実行します。

クライアントには次の機能が含まれます。

- Embedded Event Manager (EEM)
- ホットスタンバイ冗長プロトコル(HSRP)
- 仮想ポート チャネル (vPC)
- 仮想ルータ冗長プロトコル(VRRP)および VRRPv3

オブジェクト トラッキングは、トラッキング対象オブジェクトのステータスをモニタし、変更が あった場合は関係クライアントに伝えます。各トラッキング対象オブジェクトは、一意の番号で 識別します。クライアントはこの番号を使用して、トラッキング対象オブジェクトのステートが 変化したときに実行するアクションを設定できます。

Cisco NX-OS がトラッキングするオブジェクト タイプは、次のとおりです。

- インターフェイス ライン プロトコル ステート:ライン プロトコル ステートがアップまたは ダウンかどうかをトラッキングします。
- インターフェイス IP ルーティング ステート:インターフェイスに IPv4 または IPv6 アドレス が設定されていて、IPv4またはIPv6ルーティングが有効でアクティブかどうかをトラッキン グします。
- IP ルート到達可能性:IPv4 または IPv6 ルートが存在していて、ローカル デバイスから到達 可能かどうかをトラッキングします。

たとえば、HSRPを設定すると、冗長ルータの1つをネットワークの他の部分に接続するインター フェイスのラインプロトコルをトラッキングできます。リンクプロトコルがダウンした場合、影 響を受ける HSRP ルータのプライオリティを変更し、よりすぐれたネットワーク接続が得られる バックアップ ルータにスイッチオーバーされるようにできます。

### オブジェクト トラッキング リスト

オブジェクト トラッキング リストを使用すると、複数のオブジェクトのステートをまとめてト ラッキングできます。オブジェクト トラッキング リストは次の機能をサポートします。

- ブール「and」機能:トラッキング リスト オブジェクトがアップになるには、トラッキング リスト内に定義された各オブジェクトがアップ状態である必要があります。
- ブール「or」機能:トラッキング対象オブジェクトがアップになるには、トラッキング リス ト内に定義された少なくとも 1 つのオブジェクトがアップ状態である必要があります。
- しきい値パーセンテージ:トラッキング対象リストに含まれるアップ オブジェクトのパーセ ンテージが、アップ状態になるトラッキング リストの設定されたアップしきい値を上回って いる必要があります。トラッキング対象リストに含まれるダウン オブジェクトのパーセン テージが設定されたトラッキング リストのダウンしきい値を上回っている場合、トラッキン グ対象リストはダウンとしてマークされます。
- しきい値の重み:トラッキング対象リスト内の各オブジェクトに重み値を割り当て、トラッ キングリストに重みしきい値を割り当てます。すべてのアップオブジェクトの重み値の合計

がトラッキングリストの重みアップしきい値を超えている場合、トラッキングリストはアッ プ状態になります。すべてのダウンオブジェクトの重み値の合計がトラッキングリストの重 みダウンしきい値を超えている場合、トラッキング リストはダウン状態になります。

他のエンティティ(たとえば、仮想ポートチャネル(vPC))は、オブジェクトトラッキングリ ストを使用することにより、vPC を作成する複数のピア リンクのステートに基づいて vPC のス テートを変更できます。vPC の詳細については、『Cisco Nexus 9000 Series NX-OS [Interfaces](https://www.cisco.com/c/en/us/support/switches/nexus-9000-series-switches/products-installation-and-configuration-guides-list.html) [Configuration](https://www.cisco.com/c/en/us/support/switches/nexus-9000-series-switches/products-installation-and-configuration-guides-list.html) Guide』を参照してください。

トラックリストの詳細については、「ブール式を含[むオブジェクトトラッキングリストの](#page-6-0)設定」 を参照してください。

### 高可用性

オブジェクトトラッキングは、ステートフルリスタートを通じてハイアベイラビリティをサポー トします。ステートフル リスタートが実行されるのは、オブジェクト トラッキング プロセスが クラッシュした場合です。オブジェクト トラッキングは、デュアル スーパーバイザ システムで のステートフル スイッチオーバーもサポートします。 Cisco NX-OS はスイッチオーバーの後でラ ンタイム設定を適用します。

オブジェクト トラッキングを使用して、ネットワーク全体の可用性が向上するように、クライア ントの動作を変更することもできます。

### 仮想化のサポート

オブジェクト トラッキングは仮想ルーティングおよび転送(VRF) インスタンスをサポートしま す。Cisco NX-OS はデフォルトで、デフォルト VRF のオブジェクトのルート到達可能ステートを トラッキングします。別のVRFのオブジェクトをトラッキングする場合は、オブジェクトをその VRF のメンバとして設定する必要があります(非デフォルト VRF に対[するオブジェクト](#page-13-0) トラッ [キングの](#page-13-0)設定」の項を参照)。

# <span id="page-2-0"></span>オブジェクト トラッキングの設定例

次の例は、ルート到達可能性に対してオブジェクト トラッキングを設定し、VRF Red を使用して ルートの到達可能性情報を調べる方法を示しています。

switch# **configure terminal** switch(config)# **track 2 ip route 209.165.201.0/8 reachability** switch(config-track)# **vrf member Red** switch(config-track)# **copy running-config startup-config**

# <span id="page-2-1"></span>オブジェクトトラッキングに関する注意事項と制約事項

オブジェクト トラッキング設定時の注意事項および制約事項は、次のとおりです。

- イーサネット、サブインターフェイス、ポートチャネル、ループバックインターフェイス、 および VLAN インターフェイスをサポートします。
- HSRP グループごとに 1 つのトラッキング対象オブジェクトをサポートします。
- VRRP および VRRPv3 はオブジェクト トラッキングをサポートします。VRRP および設定の 詳細については、「[VRRP](cisco-nexus-9000-series-nx-os-unicast-routing-configuration-guide-release-102x_chapter20.pdf#nameddest=unique_72) の設定」を参照してください。

## <span id="page-3-0"></span>デフォルト設定

次の表に、オブジェクト トラッキング パラメータのデフォルト設定を示します。

表 **<sup>1</sup> :** デフォルトのオブジェクト トラッキング パラメータ

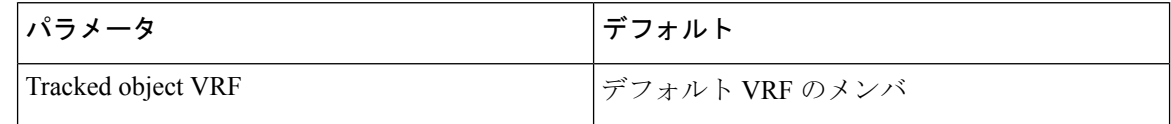

# <span id="page-3-1"></span>オブジェクト トラッキングの設定

IP SLA オブジェクト トラッキングの設定の詳細については、『Cisco Nexus 9000 Series [NX-OS](https://www.cisco.com/c/en/us/td/docs/switches/datacenter/nexus9000/sw/7-x/ip_sla/configuration/guide/b_Cisco_Nexus_9000_Series_NX-OS_IP_SLAs_Configuration_Guide_7x.html) IP SLAs [Configuration](https://www.cisco.com/c/en/us/td/docs/switches/datacenter/nexus9000/sw/7-x/ip_sla/configuration/guide/b_Cisco_Nexus_9000_Series_NX-OS_IP_SLAs_Configuration_Guide_7x.html) Guide』を参照してください。

### インターフェイスに対するオブジェクト トラッキングの設定

インターフェイスのライン プロトコルまたは IPv4 や IPv6 ルーティングのステートをトラッキン グするように Cisco NX-OS を設定できます。

#### 手順の概要

- **1. configure terminal**
- **2. track** *object-id* **interface** *interface-type number* {**ip routing** | **ipv6 routing** | **line-protocol**}
- **3.** (任意) **show track** [*object-id*]
- **4.** (任意) **copy running-config startup-config**

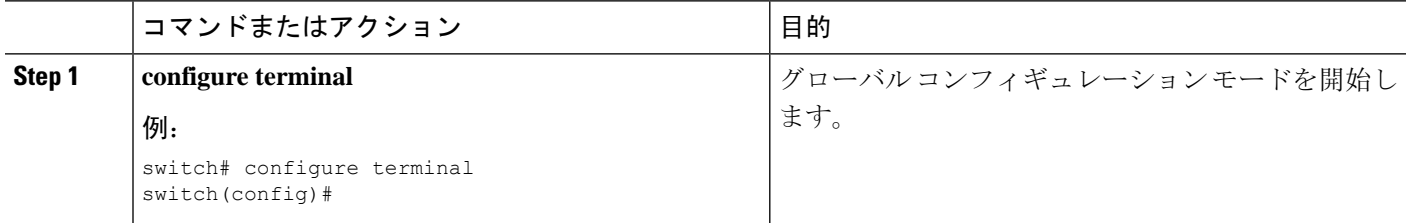

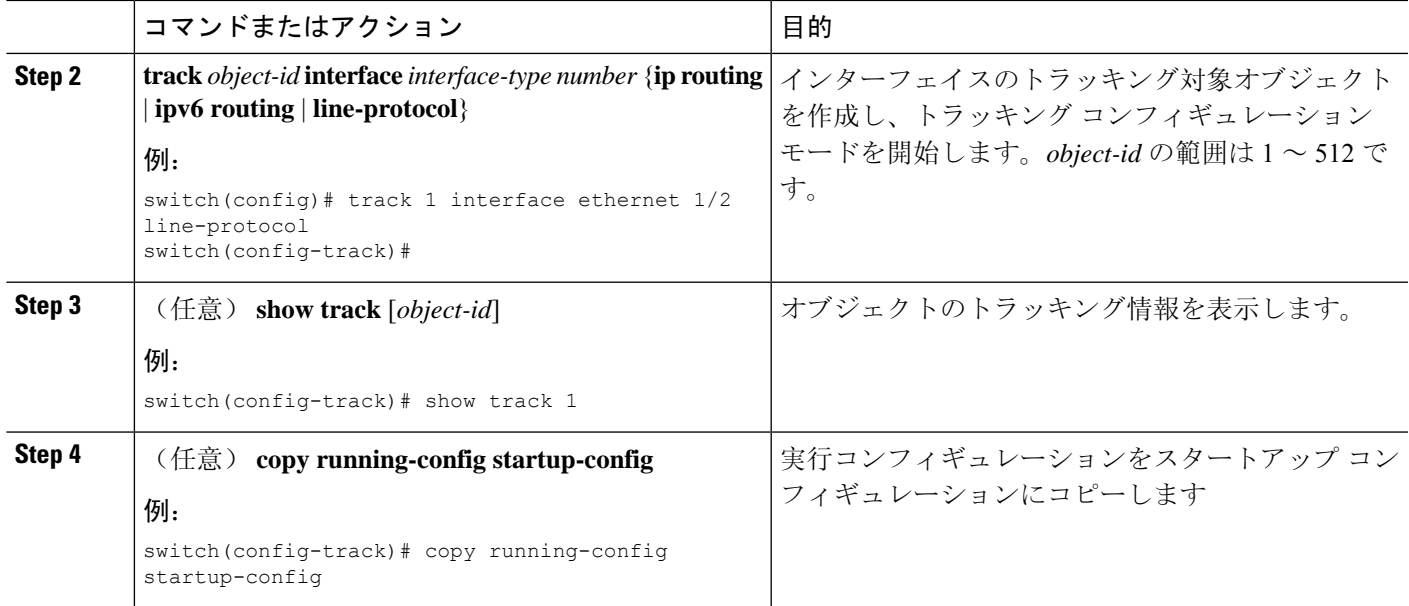

Ethernet 1/2 上でライン プロトコル ステートのオブジェクト トラッキングを設定する例を 示します。

switch# configure terminal switch(config)# track 1 interface ethernet 1/2 line-protocol switch(config-track)# copy running-config startup-config

Ethernet 1/2 上で IPv4 ルーティング ステートのオブジェクト トラッキングを設定する例を 示します。

sswitch# configure terminal switch(config)# track 2 interface ethernet 1/2 ip routing switch(config-track)# copy running-config startup-config

Ethernet 1/2 上で IPv6 ルーティング ステートのオブジェクト トラッキングを設定する例を 示します。

switch# configure terminal switch(config)# track 3 interface ethernet 1/2 ipv6 routing switch(config-track)# copy running-config startup-config

### トラッキング オブジェクトの削除

- **1. configure terminal**
- **2. no track** *object-id*
- **3.** (任意) **copy running-config startup-config**

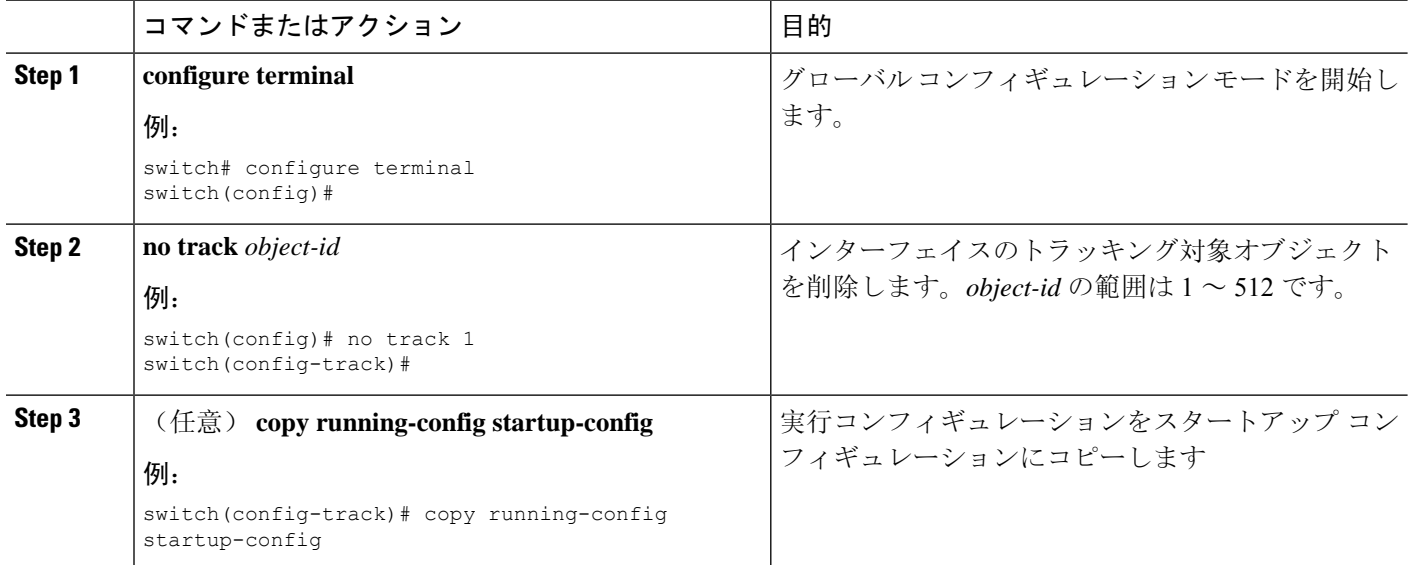

### 例

次に、トラッキング対象オブジェクトを削除する例を示します。

switch# configure terminal switch(config)# no track 1 switch(config-track)# copy running-config startup-config

### ルート到達可能性に対するオブジェクト トラッキングの設定

Cisco NX-OSを IP ルートまたは IPv6 ルートの存在と到達可能性をトラッキングするように設定で きます。

### 手順の概要

### **1. configure terminal**

- **2. track** *object-id* {**ip** | **ipv6**} **route** *prefix*/*length* **reachability**
- **3.** (任意) **show track** [*object-id*]
- **4.** (任意) **copy running-config startup-config**

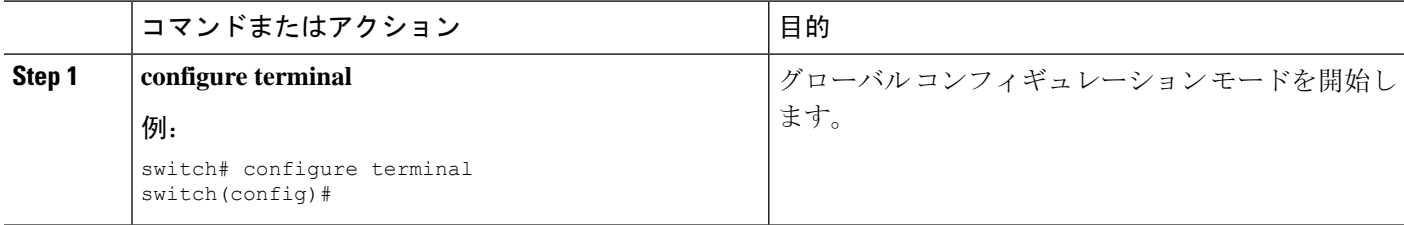

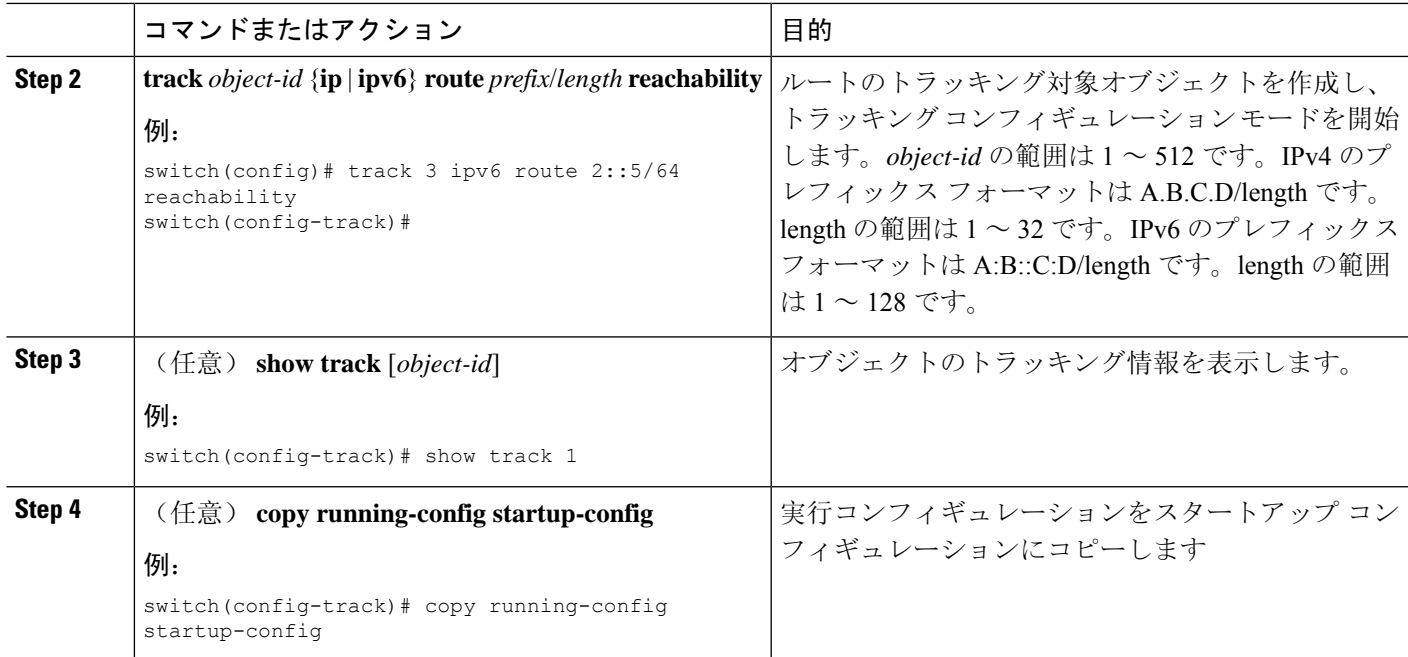

次に、デフォルトVRFでIPv4ルートのオブジェクトトラッキングを設定する例を示しま す。

switch# configure terminal switch(config)# track 4 ip route 192.0.2.0/8 reachability switch(config-track)# copy running-config startup-config

次に、デフォルトVRFでIPv6ルートのオブジェクトトラッキングを設定する例を示しま す。

switch# configure terminal switch(config)# track 5 ipv6 route 10::10/128 reachability switch(config-track)# copy running-config startup-config

### <span id="page-6-0"></span>ブール式を含むオブジェクト トラッキング リストの設定

複数のトラッキング対象オブジェクトを含むオブジェクトトラッキングリストを設定できます。 トラッキング対象リストには1つまたは複数のオブジェクトが含まれます。ブール式では、「and」 または「or」演算子を使用して 2 種類の演算を実行できます。たとえば、「and」演算子を使用し て2つのインターフェイスをトラッキングする場合、「アップ」は両方のインターフェイスがアッ プであることを意味し、「ダウン」はどちらかのインターフェイスがダウンであることを意味し ます。

- **1. configure terminal**
- **2. track** *track-number* **list boolean** {**and** | **or**}
- **3. object** *object-number* [**not**]
- **4.** (任意) **show track** [*object-id*]
- **5.** (任意) **copy running-config startup-config**

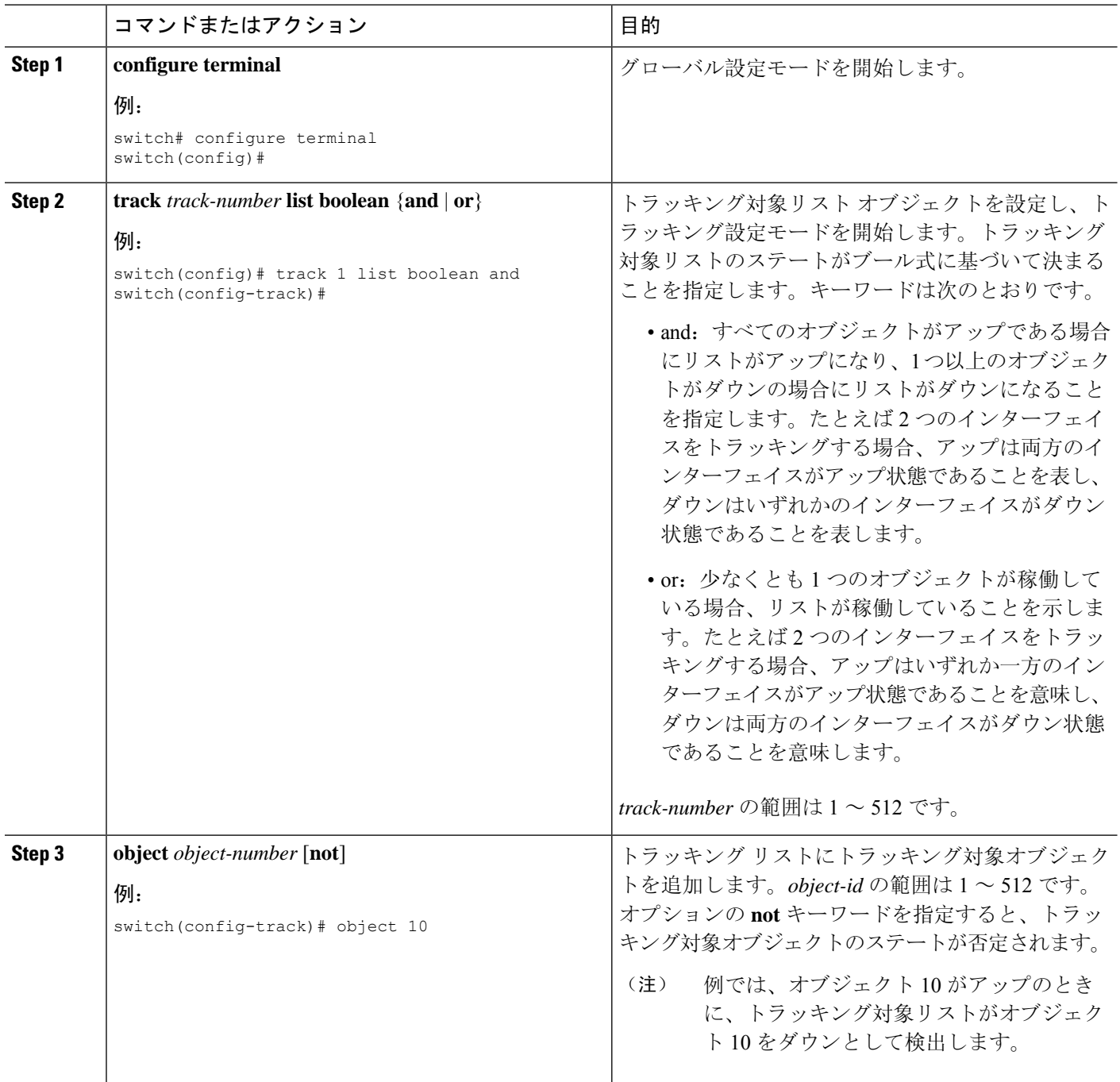

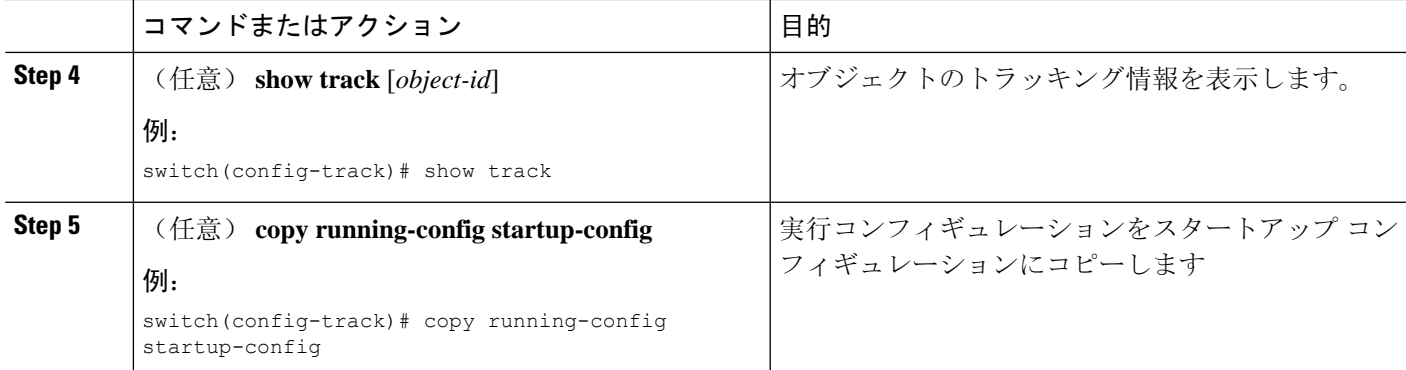

次に、複数のオブジェクトを含むトラッキングリストをブール「and」で設定する例を示 します。

switch# configure terminal switch(config)# track 1 list boolean and switch(config-track)# object 10 switch(config-track)# object 20 not

## パーセンテージしきい値を含むオブジェクト トラッキング リストの 設定

パーセンテージしきい値を含むオブジェクトトラッキングリストを設定できます。トラッキング 対象リストには1つまたは複数のオブジェクトが含まれます。トラッキング リストがアップ状態 になるには、アップオブジェクトのパーセンテージがトラッキングリストに設定されたパーセン トしきい値を超えている必要があります。たとえば、トラッキング対象リストに 3 つのオブジェ クトが含まれており、アップしきい値を 60 % に設定した場合は、2 つのオブジェクト(全オブ ジェクトの 66%) がアップ状態になるまで、トラッキング リストがアップ状態になりません。

- **1. configure terminal**
- **2. track** *track-number* **list threshold percentage**
- **3. threshold percentage up** *up-value* **down** *down-value*
- **4. object** *object-id*
- **5.** (任意) **show track** [*object-id*]
- **6.** (任意) **copy running-config startup-config**

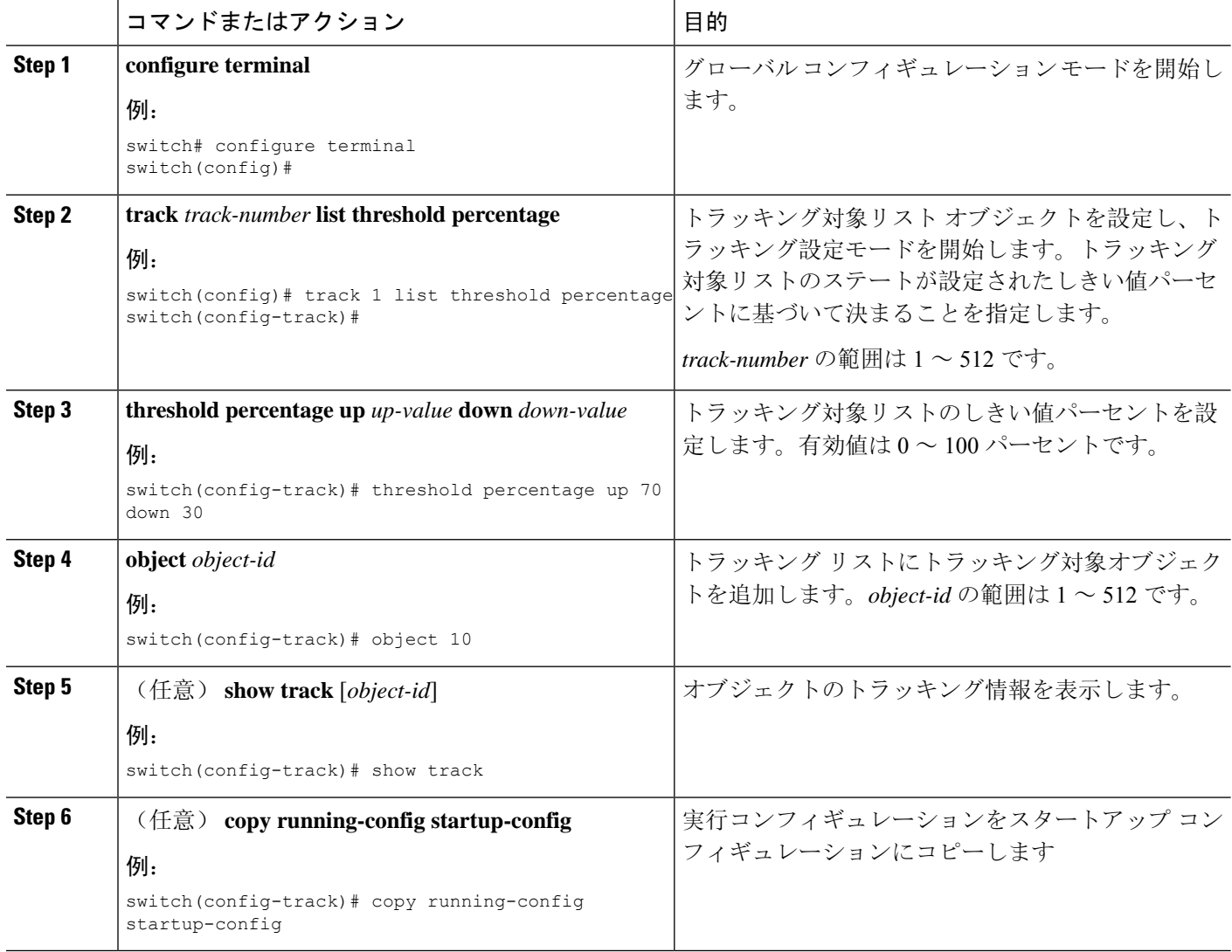

### 例

次に、アップしきい値が 70 % でダウンしきい値が 30 % の追跡リストを設定する例を示 します。

```
switch# configure terminal
switch(config)# track 1 list threshold percentage
switch(config-track)# threshold percentage up 70 down 30
switch(config-track)# object 10
switch(config-track)# object 20
switch(config-track)# object 30
```
### 重みしきい値を含むオブジェクト トラッキング リストの設定

重みしきい値を含むオブジェクトトラッキングリストを設定できます。トラッキング対象リスト には 1 つまたは複数のオブジェクトが含まれます。トラッキング リストがアップ ステートになる には、アップオブジェクトの重み値の合計がトラッキングリストに設定されたアップ重みしきい 値を超えている必要があります。たとえば、トラッキング対象リストに重み値がデフォルトの 10 である 3 つのオブジェクトがあり、アップしきい値を 15 に設定した場合、トラッキング リスト がアップ状態になるには、2 つのオブジェクトがアップ状態になる(重み値の合計が 20 になる) 必要があります。

### 手順の概要

- **1. configure terminal**
- **2. track** *track-number* **list threshold weight**
- **3. threshold weight up** *up-value* **down** *down-value*
- **4. object** *object-id* **weight** *value*
- **5.** (任意) **show track** [*object-id*]
- **6.** (任意) **copy running-config startup-config**

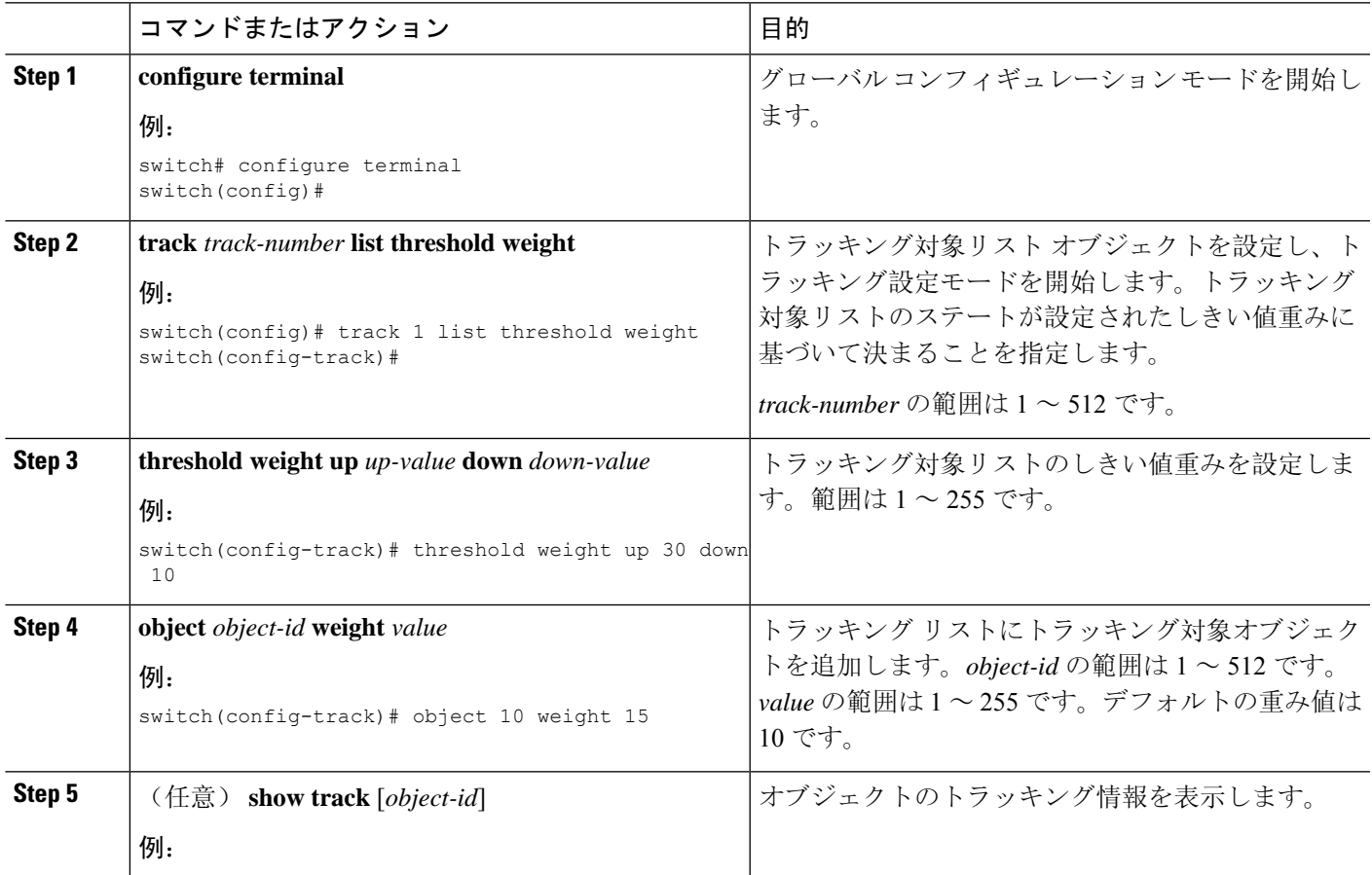

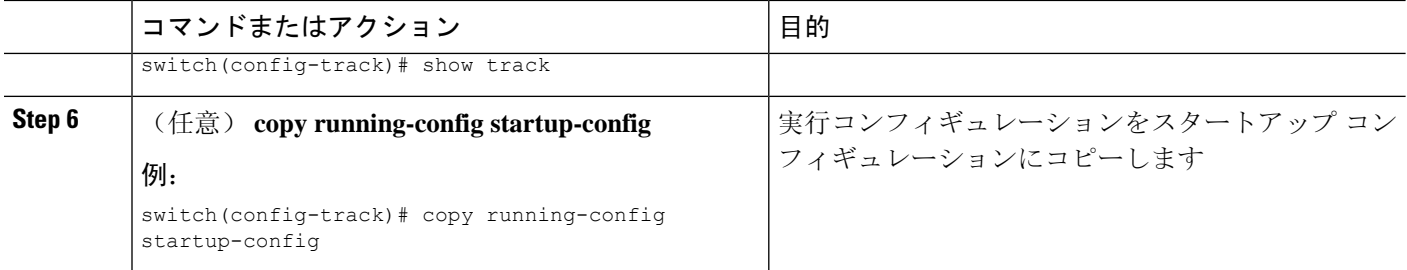

次に、トラッキングリストのアップ重みしきい値を30、ダウンしきい値を10にそれぞれ 設定する例を示します。

switch# configure terminal switch(config)# track 1 list threshold weight switch(config-track)# threshold weight up 30 down 10 switch(config-track)# object 10 weight 15 switch(config-track)# object 20 weight 15 switch(config-track)# object 30

この例では、オブジェクト 10 とオブジェクト 20 がアップの場合にトラッキング リスト がアップになり、3つのオブジェクトがすべてダウンの場合にトラッキングリストがダウ ンになります。

### オブジェクト トラッキングの遅延の設定

トラッキング対象オブジェクトまたはオブジェクトトラッキングリストに対して、オブジェクト またはリストがステートの変化を開始したときに適用する遅延を設定できます。トラッキング対 象オブジェクトまたはトラッキング リストは、ステートの変化が発生したときに遅延タイマーを 開始しますが、遅延タイマーが切れるまでステートの変化を認識しません。遅延タイマーが切れ ると、Cisco NX-OS は再びオブジェクトのステートを確認し、オブジェクトまたはリストが現在 も変更されたステートのままだった場合にだけステートの変化を記録します。オブジェクト ト ラッキングは遅延タイマーが切れる前の中間的なステートの変化を無視します。

たとえば、インターフェイスラインプロトコルのトラッキング対象オブジェクトがアップステー トであり、ダウン遅延が 20 秒に設定されている場合は、ライン プロトコルがダウンになると遅 延タイマーが開始します。20 秒後にライン プロトコルがダウンになっていなければ、このオブ ジェクトはダウン ステートになりません。

トラッキング対象オブジェクトまたはトラッキング リストには、独立したアップ遅延とダウン遅 延を設定できます。遅延を削除すると、オブジェクト トラッキングからアップ遅延とダウン遅延 の両方が削除されます。

遅延は任意の時点で変更できます。オブジェクトまたはリストがトリガーされたイベントから遅 延タイマーをすでにカウントしている場合は、次のようにして新しい遅延が計算されます。

• 新しい設定値が古い設定値より小さい場合は、新しい値でタイマーが開始します。

• 新しい設定値が古い設定値より大きい場合は、新しい設定値から現在のタイマーのカウント ダウンを引き、古い設定値を引いたものがタイマーになります。

#### 手順の概要

### **1. configure terminal**

- **2. track** *object-id* {*parameters*}
- **3. track** *track-number* **list** {*parameters*}
- **4. delay** {**up** *up-time* [**down** *down-time*] | **down** *down-time* [**up** *up-time*]}
- **5.** (任意) **show track** [*object-id*]
- **6.** (任意) **copy running-config startup-config**

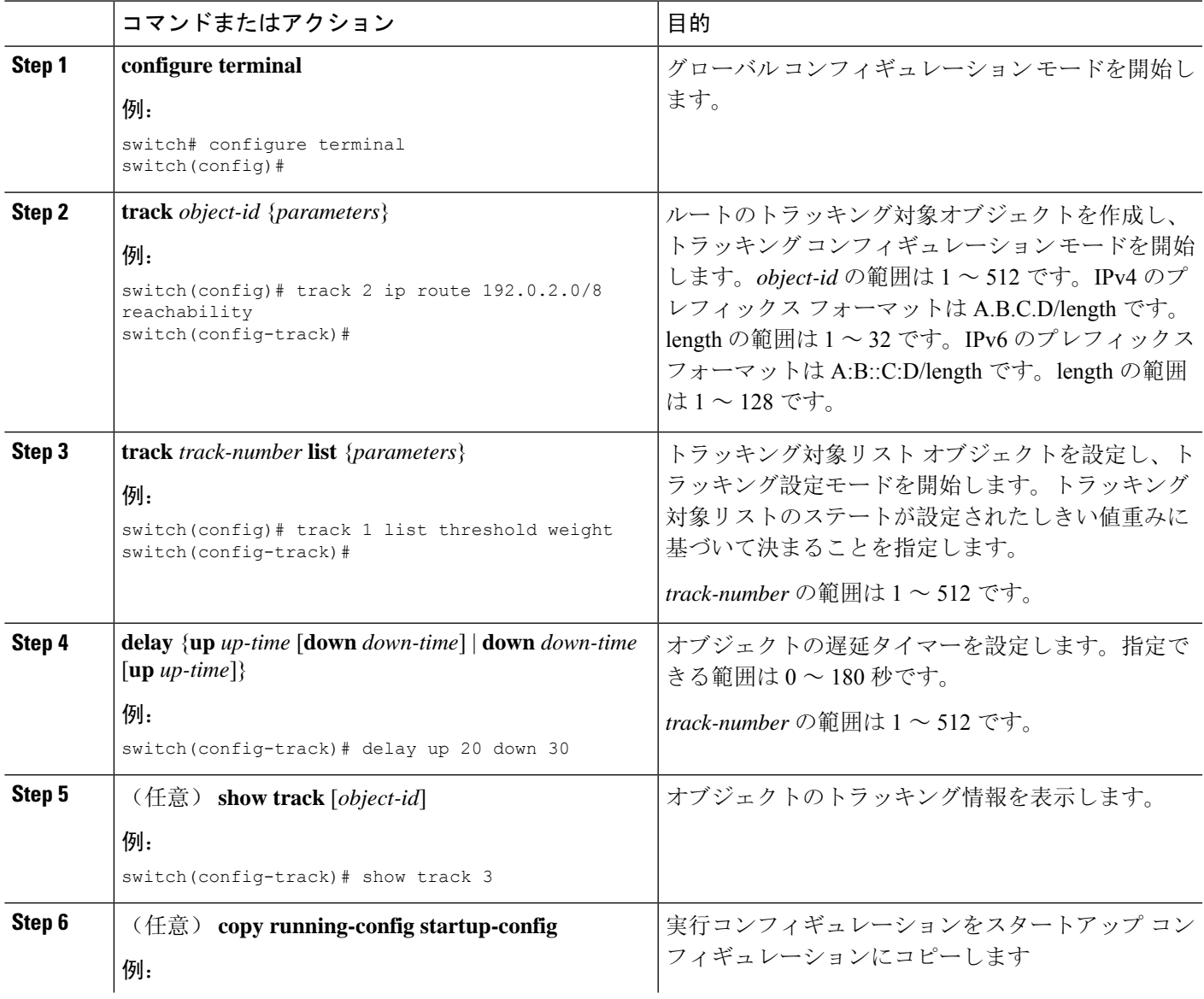

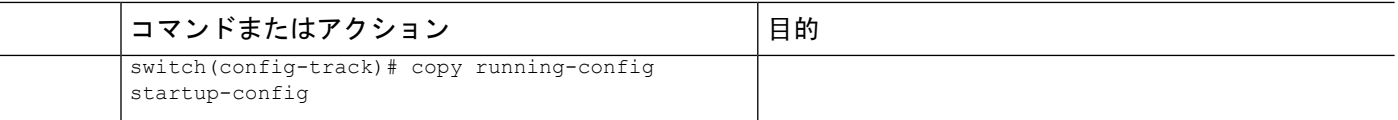

次に、ルートのオブジェクト トラッキングを設定し、遅延タイマーを使用する例を示し ます。

```
switch# configure terminal
switch(config)# track 2 ip route 209.165.201.0/8 reachability
switch(config-track)# delay up 20 down 30
switch(config-track)# copy running-config startup-config
```
次に、トラッキングリストのアップ重みしきい値を30、ダウンしきい値を10にそれぞれ 設定し、遅延タイマーを使用する例を示します。

```
switch# configure terminal
switch(config)# track 1 list threshold weight
switch(config-track)# threshold weight up 30 down 10
switch(config-track)# object 10 weight 15
switch(config-track)# object 20 weight 15
switch(config-track)# object 30
switch(config-track)# delay up 20 down 30
```
次に、インターフェイスがシャットダウンする前後のshow trackコマンドの出力に表示さ れた遅延タイマーの例を示します。

```
switch(config-track)# show track
Track 1
Interface loopback1 Line Protocol
Line Protocol is UP
1 changes, last change 00:00:13
Delay down 10 secs
switch(config-track)# interface loopback 1
switch(config-if)# shutdown
switch(config-if)# show track
Track 1
Interface loopback1 Line Protocol
Line Protocol is delayed DOWN (8 secs remaining) <------- delay timer counting down
1 changes, last change 00:00:22
Delay down 10 secs
```
### <span id="page-13-0"></span>非デフォルト **VRF** に対するオブジェクト トラッキングの設定

特定の VRF でオブジェクトをトラッキングするように Cisco NX-OS を設定できます。

#### 始める前に

デフォルト以外の VRF が最初に作成されることを確認します。

- **1. configure terminal**
- **2. track** *object-id* {**ip** | **ipv6**} **route** *prefix/length* **reachability**
- **3. vrf member** *vrf-name*
- **4.** (任意) **show track** [*object-id*]
- **5.** (任意) **copy running-config startup-config**

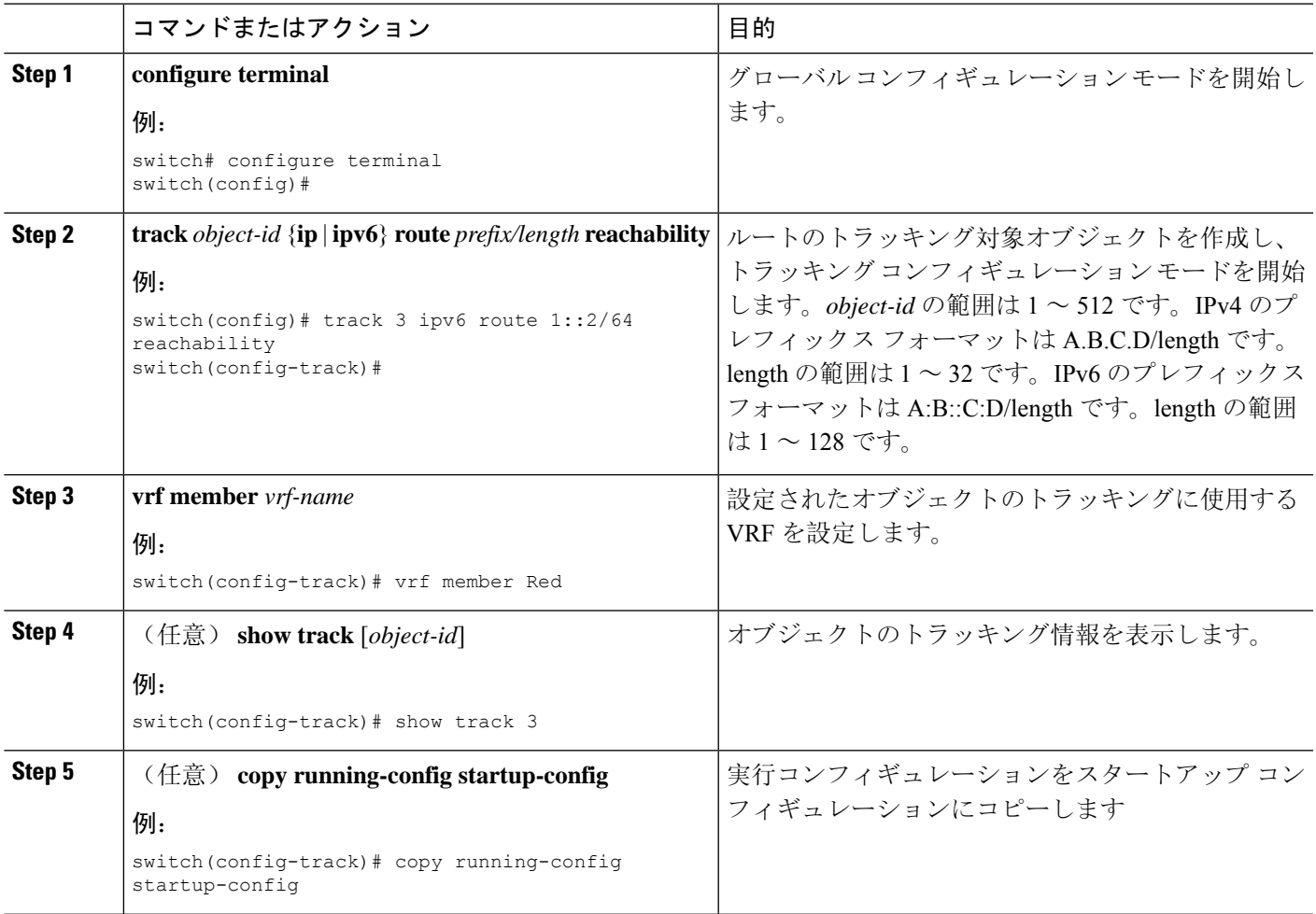

### 例

ルートのオブジェクト トラッキングを設定し、VRF Red を使用して、そのオブジェクト の到達可能性情報を調べる例を示します。

switch# configure terminal switch(config)# track 2 ip route 209.165.201.0/8 reachability switch(config-track)# vrf member Red switch(config-track)# copy running-config startup-config

次に、IPv6 ルートのオブジェクト トラッキングを設定し、VRF Red を使用して、そのオ ブジェクトの到達可能性情報を調べる例を示します。

```
switch# configure terminal
switch(config)# track 3 ipv6 route 1::2/64 reachability
```

```
switch(config-track)# vrf member Red
switch(config-track)# copy running-config startup-config
```
次に、トラッキング対象オブジェクト 2 を変更して、VRF Red の代わりに VRF Blue を使 用してこのオブジェクトの到達可能性情報を調べるようにする例を示します。

```
switch# configure terminal
switch(config)# track 2
switch(config-track)# vrf member Blue
switch(config-track)# copy running-config startup-config
```
# <span id="page-15-0"></span>オブジェクト トラッキングの設定の確認

オブジェクト トラッキングの設定情報を表示するには、次のいずれかの作業を行います。

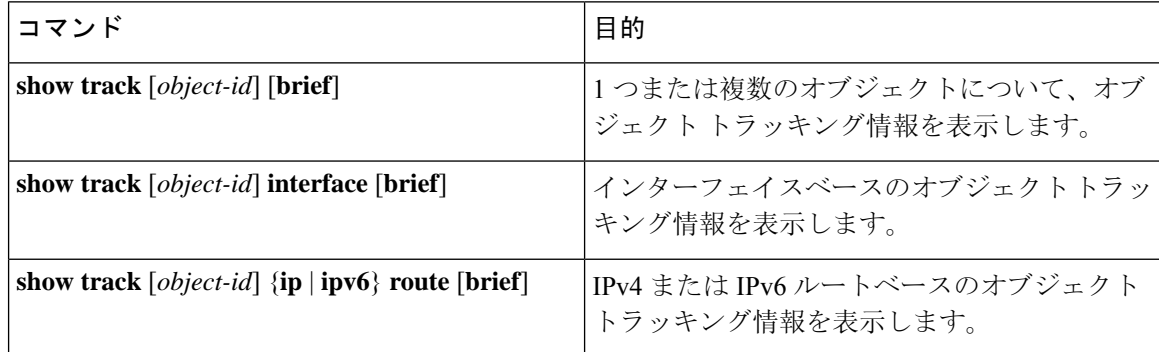

# <span id="page-15-1"></span>オブジェクト トラッキングの設定例

次の例は、ルート到達可能性に対してオブジェクト トラッキングを設定し、VRF Red を使用して ルートの到達可能性情報を調べる方法を示しています。

```
switch# configure terminal
switch(config)# track 2 ip route 209.165.201.0/8 reachability
switch(config-track)# vrf member Red
switch(config-track)# copy running-config startup-config
```
# <span id="page-15-2"></span>関連項目

オブジェクト トラッキングの関連情報については、次の項目を参照してください。

- [レイヤ](cisco-nexus-9000-series-nx-os-unicast-routing-configuration-guide-release-102x_chapter15.pdf#nameddest=unique_48) 3 仮想化の設定
- **『[Configuring](cisco-nexus-9000-series-nx-os-unicast-routing-configuration-guide-release-102x_chapter19.pdf#nameddest=unique_71) HSRP』**

# <span id="page-16-0"></span>その他の参考資料

オブジェクト トラッキングの実装に関連する詳細情報については、次の項を参照してください。

• [関連資料](#page-16-1)

### <span id="page-16-1"></span>関連資料

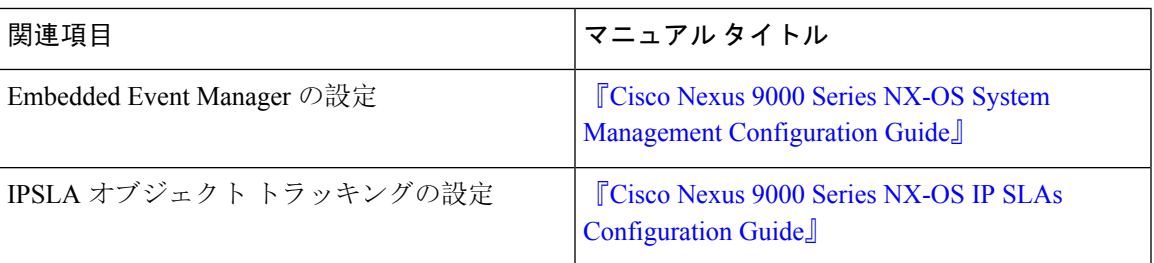

I